## *ΔΙΔΑΚΤΙΚΟ ΣΕΝΑΡΙΟ ΓΙΑ ΤΗΝ ΙΣΤΟΡΙΑ*

Δημιουργός: Μπακογιάννη Ξανθή

Πατρώνυμο: Εμμανουήλ

Ιδιότητα: Δασκάλα

Στοιχεία Οργανικής Θέσης: 54° Δημ. Σχ. Αθηνών Μιχ. Βόδα 9 Αθήνα

Διεύθυνση : Χίου 21 Αθήνα Τ.Κ. 104 38

e-mail : [xanthi1965@gmail.com](mailto:xanthi1965@gmail.com)

Η συγκεκριμένη διδακτική πρακτική έχει αναπτυχτεί στο πλαίσιο του προγράμματος « Επιμόρφωση των εκπαιδευτικών για την αξιοποίηση και εφαρμογή των ΤΠΕ στη διδακτική πράξη Β΄επιπέδου»

#### **ΤΙΤΛΟΣ ΔΙΔΑΚΤΙΚΟΥ ΣΕΝΑΡΙΟΥ**

«Ο ΗΡΑΚΛΗΣ»

ΤΑΞΗ: Γ' Δημοτικού Διάρκεια : 6 διδακτικές ώρες

#### **ΣΥΜΒΑΤΟΤΗΤΑ ΜΕ ΤΟ ΔΕΠΠΣ ΚΑΙ ΑΠΣ ΙΣΤΟΡΙΑΣ**

Το θέμα είναι απολύτως συμβατό με το ΑΠΣ και το ΔΕΠΠΣ, εφόσον αποτελεί θέμα ενότητας της Ιστορίας της Γ΄ Δημοτικού και οι στόχοι που τίθενται άπτονται πλήρως του αντίστοιχου αναλυτικού προγράμματος της Ιστορίας.

Επίσης, αξιοποιούνται παιδαγωγικά τεχνολογικά εργαλεία των ΤΠΕ στην εκπαιδευτική πρακτική, γιατί η χρήση του υπολογιστή δίνει στους μαθητές τη δυνατότητα να διερευνήσουν μέσα από ένα περιβάλλον μοντελοποίησης και αναπαράστασης τις έννοιες που διαπραγματεύεται το σχέδιο του μαθήματος για την καλύτερη κατανόησή του.

#### **ΟΡΓΑΝΩΣΗ ΤΗΣ ΔΙΔΑΣΚΑΛΙΑΣ ΚΑΙ ΑΠΑΙΤΟΥΜΕΝΗ ΥΛΙΚΟΤΕΧΝΙΚΗ ΥΠΟΔΟΜΗ**

Θα οργανώσουμε τους μαθητές σε ομάδες 3-4 ατόμων που θα συνεργαστούν μεταξύ τους. Είναι απαραίτητο να υπάρχει και ο αντίστοιχος αριθμός υπολογιστών και εκτυπωτών. Οι δραστηριότητες θα διεξαχθούν στο εργαστήρι πληροφορικής του σχολείου.

Λογισμικό που θα χρησιμοποιηθεί: το Word, τη μηχανή αναζήτησης google,το powerpoint, hot potatoes.

#### **ΛΟΓΟΙ ΕΠΙΛΟΓΗΣ ΤΩΝ ΛΟΓΙΣΜΙΚΩΝ**

Επιλέξαμε να χρησιμοποιήσουμε το *Word* ,που είναι ένα λογισμικό γενικής χρήσης γιατί καθιστά τους μαθητές ικανούς να ασκηθούν στο γραπτό λόγο μιας και μπορούν ανά πάσα στιγμή να διορθώσουν ή να αναθεωρήσουν το κείμενό τους με μεγάλη ευκολία.

Το *powerpoint* το επιλέξαμε γιατί επιτρέπει στους μαθητές να συμμετάσχουν σε δημιουργικές δραστηριότητες και με αυτό οι μαθητές θα μπορούν να κάνουν παρουσίαση της δουλειάς τους.

Επίσης, τα ωραία γραφικά του και ο τρόπος που μπορεί να χρησιμοποιηθεί κάνουν το μάθημα πολύ πιο ελκυστικό και ενδιαφέρον.

Με τη μηχανή αναζήτησης *google* οι μαθητές μπορούν να αναζητήσουν πληροφορίες για το αντικείμενό τους και να βρουν φωτογραφίες. Μαθαίνουν να αναζητούν , να κρίνουν, να αξιολογούν και να επιλέγουν τις κατάλληλες πληροφορίες που χρειάζονται. Έτσι γίνονται εφευρετικοί και προσεκτικοί στην επιλογή τους.

To λογισμικό κλειστού τύπου *hot potatoes* το επιλέξαμε για την αξιολόγηση των μαθητών στο τέλος του μαθήματος.

Είναι ένα λογισμικό που παρέχει τη δυνατότητα στο δάσκαλο να δημιουργήσει πολλές και διαφορετικού τύπου ασκήσεις: αντιστοιχήσεις, σταυρόλεξα, συμπλήρωση κενών λέξεων, ασκήσεις πολλαπλών επιλογών. Επίσης, παρέχει την ευκαιρία στους μαθητές να

πειραματιστούν φτιάχνοντας τα δικά τους σταυρόλεξα και να δουλέψουν ομαδικά.

### **ΜΟΝΤΕΛΟ ΔΙΔΑΣΚΑΛΙΑΣ**

Επιλέγουμε το μοντέλο διδασκαλίας «συνεργατική καθοδηγούμενη ανακάλυψη» στα πλαίσια της οποίας οι μαθητές καλλιεργούν ερευνητικό και ομαδικό πνεύμα μέσα από συνεργατικές διαδικασίες και ανακαλυπτικές δραστηριότητες.

#### **ΣΚΟΠΟΣ**

Οι μαθητές να έρθουν σε επαφή με τους σημαντικότερους ελληνικούς μύθους και με αυτούς που έχουν παγκόσμια απήχηση. Συγκεκριμένα για την παρούσα ενότητα να γνωρίσουν τους άθλους του Ηρακλή και να καλλιεργήσουν μεταξύ τους τη συνεργατικότητα, το ερευνητικό και ομαδικό πνεύμα.

### **ΔΙΔΑΚΤΙΚΟΙ ΣΤΟΧΟΙ**

#### Α. ΩΣ ΠΡΟΣ ΤΟ ΓΝΩΣΤΙΚΟ ΑΝΤΙΚΕΙΜΕΝΟ:

Να γνωρίσουν τους μύθους που αναφέρονται στη ζωή και τα σημαντικότερα κατορθώματά του Ηρακλή.

Να κατανοήσουν σχετικές με την ενότητα έννοιες, όπως: άθλος, ήρωας κ. ά.

Να θαυμάσουν την παλικαριά την καλοσύνη, το ήθος και την ανωτερότητα του Ηρακλή.

Να εκτιμήσουν το γεγονός ότι, ενώ έχουν περάσει τόσοι αιώνες από τότε που δημιουργήθηκε ο μύθος του Ηρακλή, όλοι οι άνθρωποι εξακολουθούν να αναφέρουν το όνομά του και τις πράξεις του.

Να χαρούν την ομορφιά των μύθων και να αντιληφθούν σ' ένα βαθμό το συμβολισμό τους.

### Β. ΩΣ ΠΡΟΣ ΤΗ ΧΡΗΣΗ ΝΕΩΝ ΤΕΧΝΟΛΟΓΙΩΝ

Με τη χρήση των ΤΠΕ οι μαθητές μπορούν:

Να εξασκηθούν σε διάφορες δεξιότητες όπως: παρατήρηση, έρευνα, συλλογή, επιλογή και καταγραφή πληροφοριών, σύγκριση κλπ. Να χρησιμοποιήσουν το Η/Υ ως διαδραστικό μέσο. Να προσεγγίσουν τις ΤΠΕ ως εργαλεία και πηγές μάθησης.

# **ΠΡΟΑΠΑΙΤΟΥΜΕΝΕΣ ΓΝΩΣΕΙΣ**

Οι μαθητές πρέπει:

- Να γνωρίζουν τη σημασία της λέξης μύθος και τη διαφορά του από το ιστορικό γεγονός.
- Να γνωρίζουν να χειρίζονται τον Η/Υ (το ποντίκι, τα Windows)
- Να γνωρίζουν να χρησιμοποιούν το Word (να γράφουν, να διορθώνουν, να εισάγουν εικόνες να σελιδοποιούν…)
- Να γνωρίζουν τη χρήση του λογισμικού hot potatoes.
- Να μπορούν να πλοηγηθούν στο Internet με σχετική ευκολία.

## **ΔΙΕΞΑΓΩΓΗ ΤΟΥ ΣΕΜΙΝΑΡΙΟΥ**

Το σενάριο ακολουθεί το μοντέλο της συνεργατικής καθοδηγούμενης ανακάλυψης, που περιλαμβάνει τις εξής φάσεις:

- 1. Προβληματισμός των παιδιών.
- 2. Φύλλα εργασίας.
- 3. Συμπεράσματα.
- 4. Αξιολόγηση

## *1 <sup>η</sup> ΦΑΣΗ*

### **1 ο διδακτικό δίωρο:**

Ανακάλυψη των προηγούμενων γνώσεων των μαθητών όσων αφορά την έννοια μύθος και ήρωας.

Συνοπτική παρουσίαση της γέννησης και της ζωής του Ηρακλή.

Παρουσίαση του μύθου «Το λιοντάρι της Νεμέας», «Η Λερναία Ύδρα» , «Ο κάπρος του Ερύμανθου»

Αναζήτηση στο χάρτη της τάξης της περιοχής των Μυκηνών και της Νεμέας, τη λίμνη Λέρνη και το βουνό Ερύμανθος.

### Δραστηριότητες

Συνδεόμαστε στο διαδίκτυο και στη μηχανή αναζήτησης google πληκτρολογούμε : εικόνες μυθολογία Ηρακλής. Στο παράθυρο που ανοίγει βρίσκουμε διάφορες εικόνες του Ηρακλή , διαλέγουμε όποιες θέλουμε και τις εισάγουμε σε ένα φάκελο που έχουμε δημιουργήσει από πριν στην επιφάνεια εργασίας με το όνομα «Ηρακλής».

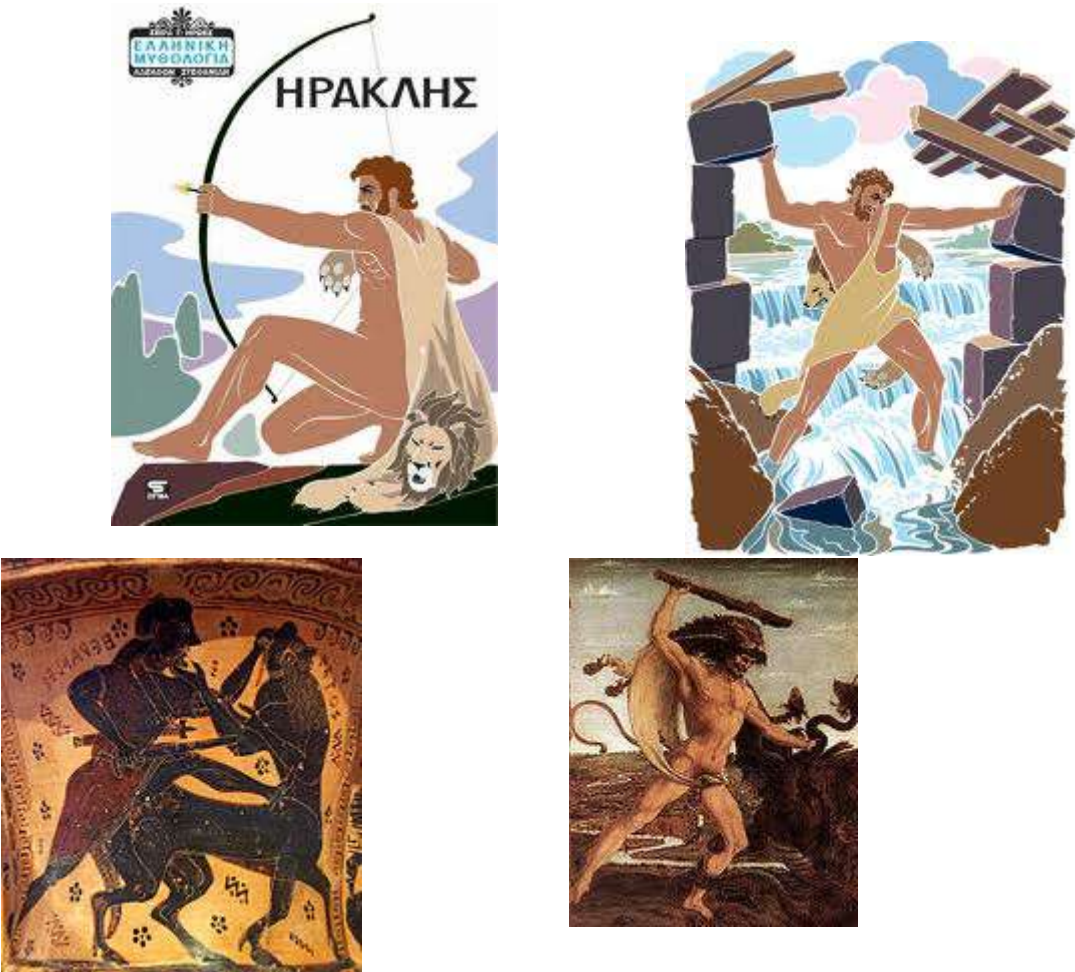

 $2^n$ :

Ανοίγουμε το φάκελο «Ηρακλής» και αφού επεξεργαστούμε τις φωτογραφίες τις εκτυπώνουμε και με αυτές φτιάχνουμε ένα κολάζ για τον τοίχο της τάξης.

### **2 ο διδακτικό δίωρο:**

Παρουσίαση των άθλων του Ηρακλή,»"To ελάφι με τα χρυσά κέρατα», «Οι Στυμφαλίδες όρνιθες» και «Οι στάβλοι του Αυγεία»

Αναζήτηση στο χάρτη της τάξης της λίμνης Στυμφαλίας.

Δραστηριότητες

 $1<sup>n</sup>$ :

Οι μαθητές πληκτρολογούν youtube.com και εκεί αναζητούν video για τους άθλους του Ηρακλή. Παρακολουθούν τα video και συζητούν μεταξύ τους για τις εντυπώσεις τους.

# **3 ο διδακτικό δίωρο**

Παρουσίαση των άλλων άθλων του Ηρακλή και το τέλος του.

## Δραστηριότητες

 $1<sup>n</sup>$ :

Εντοπίζουμε στο χάρτη της τάξης την Κρήτη, τη Θράκη και τον Εύξεινο Πόντο.

# *2 <sup>η</sup> ΦΑΣΗ*

# **ΦΥΛΛΑ ΕΡΓΑΣΙΑΣ**

## 1<sup>ο</sup> φύλλο εργασίας

Κάντε τις παρακάτω ασκήσεις:

1. Γράψε σε ποια μέρη πήγε ο Ηρακλής για να κάνει τους άθλους του.

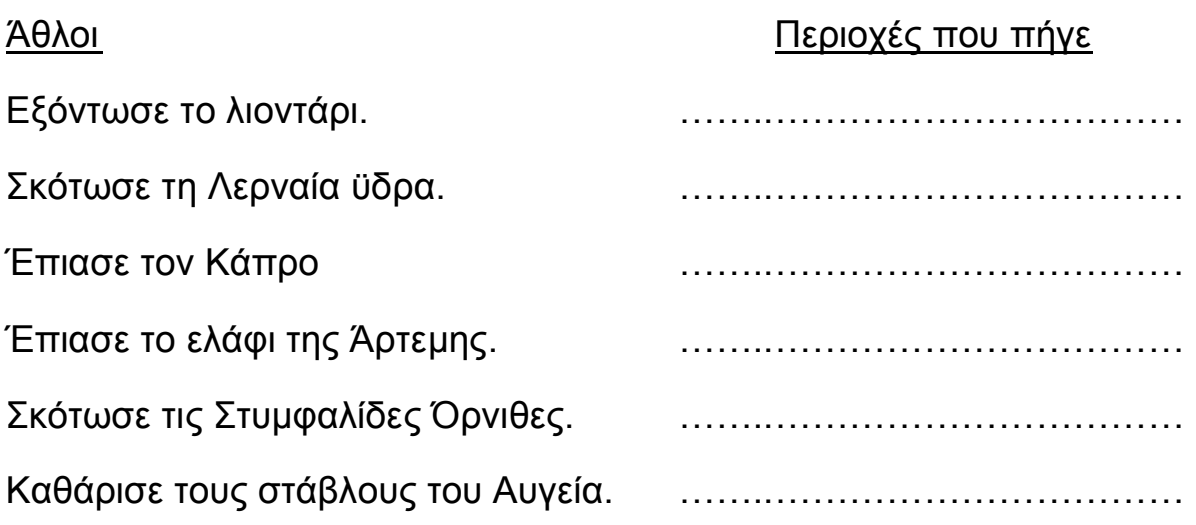

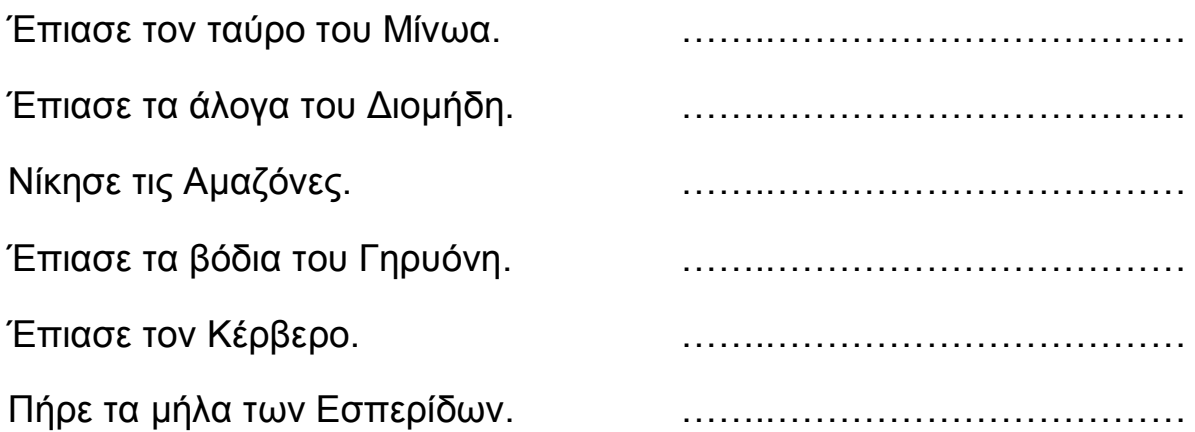

2. Αυτός που έγραψε τις παρακάτω προτάσεις έχει μπερδέψει κάποιους άθλους του Ηρακλή. Βρες τα λάθη και γράψε τις προτάσεις σωστά.

Ο Ηρακλής πήγε στην Κρήτη, πήρε τον ταύρο του Μίνωα και στη συνέχεια μπήκε με τον ταύρο στην κούπα του Ήλιου και πέρασαν το Αιγαίο.

…………………………………………………………………………………… ……………………………………………………………………………………

Η Λερναία Ύδρα ήταν ένα τέρας με τρία κεφάλια που φύλαγε τα βόδια του Γηρυόνη.

…………………………………………………………………………………… …………………………………………………………………………………….

Για να καθαρίσει ο Ηρακλής τους στάβλους του Αυγεία, άνοιξε δύο βαθιά χαντάκια μέχρι τον ποταμό Λάδωνα.

…………………………………………………………………………………… …………………………………………………………………………………….

Ο Ηρακλής σκότωσε το λιοντάρι της Νεμέας με ένα καμένο δαυλό που του έδωσε ο Ιόλαος.

…………………………………………………………………………………… ……………………………………………………………………………………

*3 <sup>η</sup> ΦΑΣΗ*

### **Παρουσίαση των αποτελεσμάτων των δραστηριοτήτων από τις ομάδες.**

# **Συζήτηση και εξαγωγή συμπερσμάτων.**

- Οι ομάδες των μαθητών ανακοινώνουν τα αποτελέσματα των φύλλων εργασίας τους στην τάξη.
- Συζητάμε όλοι μαζί για τις εντυπώσεις , τις απορίες , τις τυχόν ερωτήσεις των μαθητών και τους κατευθύνουμε να βγάλουν τα συμπεράσματά τους.

## *4 <sup>η</sup> ΦΑΣΗ*

# **Αξιολόγηση της επίτευξης των στόχων**

Λέμε στους μαθητές να ανοίξουν το αρχείο hot potatoes που είναι αποθηκευμένο στην επιφάνεια εργασίας του υπολογιστή τους. Εκεί έχουμε ετοιμάσει μία άσκηση αντιστοίχησης και μία άσκηση πολλαπλής εκλογής. Τα παιδιά καλούνται να λύσουν τις ασκήσεις.

Ύστερα ανοίγουν ένα αρχείο με το όνομα «ασκήσεις» που επίσης είναι αποθηκευμένο στην επιφάνεια εργασίας από το δάσκαλο. Εκεί υπάρχει ένα φύλλο εργασίας στο Word με μία άσκηση συμπλήρωσης κενών. Οι μαθητές καλούνται να τη λύσουν.